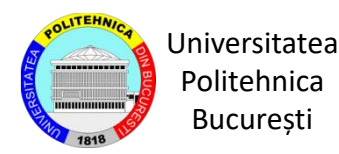

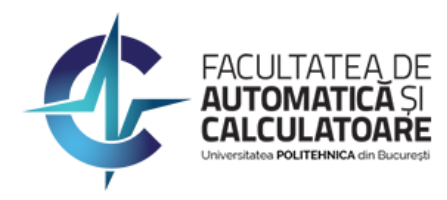

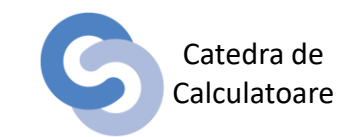

# Laborator 2 Introducere în SQL și SQL\*Plus

Autori

Conf. Dr. Ing. Alexandru Boicea Ș.L. Dr. Ing. Ciprian-Octavian Truică

# Cuprins

- SQL\*Plus
- SQL
- Crearea unei Tabele
- Inserarea datelor într-o tabelă
- Vizualizarea datelor
- Ștergerea datelor

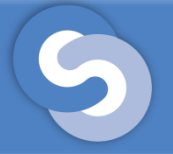

- SQL\*Plus este un interpretor în linie de comandă (CLI command line interpreter) care este utilizat pentru scrierea și lansarea către motorul bazei de date Oracle a interogărilor SQL și programelor PL/SQL;
- În mediul Windows, SQL\*Plus apare și sub forma de aplicație GUI;
- Pentru a se face o conexiune la baza de date folosindu-se varianta GUI, un utilizator trebuie sa introducă username, password și host string ;
- La instalarea bazei de date se pot instala schemele default care vin cu distribuția, cum ar fi schemele(userii) scott și hr.

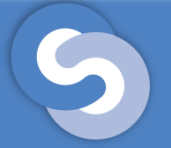

# SQL\*Plus (Opțional)

- Pentru a utiliza SQL\*Plus în consolă, un utilizator trebuie sa seteze, atât pe Windows cât și pe Linux, variabilele de mediu ORACLE\_BASE, ORACLE\_HOME, ORACLE\_SID și să adauge la variabila de mediu PATH calea ORACLE\_HOME/bin, și doar în Linux să adauge la LD\_LIBRARY\_PATH;
- ORACLE\_BASE este variabila de mediu care indică directorul de bază unde este instalat software-ul ORACLE;
- ORACLE\_HOME este variabila de mediu care indică directorul unde este instalat software-ul Oracle;
- ORACLE SID este o variabilă de mediu care identifică o bază de date la nivelul sistemului de operare.

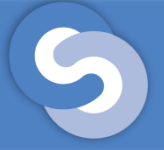

# SQL\*Plus (Opțional)

- Setarea variabilelor de mediu în cmd/terminal:
- Windows (cmd)
	- set ORACLE\_BASE=C:\app\oracle
	- set Oracle\_HOME=%ORACLE\_BASE%\product\12.1.0\dbhome\_1
	- set ORACLE\_SID=orcl
	- set PATH=%PATH%;%ORACLE\_HOME%\bin
- Linux (terminal)
	- export ORACLE\_BASE=/u01/app/oracle
	- export Oracle\_HOME=\$ORACLE\_BASE/product/12.1.0/dbhome\_1
	- export ORACLE\_SID=orcl
	- export PATH=\$ORACLE\_HOME/bin:\$PATH
	- export LD\_LIBRARY\_PATH=\$ORACLE\_HOME/lib:\$LD\_LIBRARY\_PATH

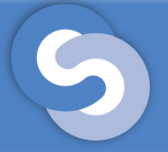

• Pentru a vă conecta la SQL\*Plus în consolă comanda care se folosește este: sqlplus [username[/password[@bazadate]]]

### ...

[ciprian@bd-server1 ~]\$ sqlplus

SQL\*Plus: Release 18.0.0.0.0 - Production on Sat Feb 23 08:40:39 2019 Version 18.3.0.0.0

Copyright (c) 1982, 2018, Oracle. All rights reserved.

Enter user-name: student Enter password: Last Successful login time: Fri Jan 18 2019 20:48:11 +02:00

Connected to: Oracle Database 18c Enterprise Edition Release 18.0.0.0.0 - Production Version 18.3.0.0.0

 $SQL$ 

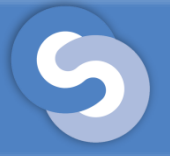

### . . .

[ciprian@bd-server1 ~]\$ sqlplus student

 $SOL*Plus: Release 18.0.0.0.0 - Production on Sat Feb 23 08:43:26 2019$ Version 18.3.0.0.0

Copyright (c) 1982, 2018, Oracle. All rights reserved.

Enter password: Last Successful login time: Sat Feb 23 2019 08:40:44 +02:00

Connected to: Oracle Database 18c Enterprise Edition Release 18.0.0.0.0 - Production Version 18.3.0.0.0

 $SOL$ 

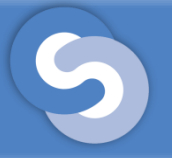

[ciprian@bd-server1 ~]\$ sqlplus student/student

 $SOL*Plus: Release 18.0.0.0.0 - Production on Sat Feb 23 08:44:31 2019$ Version 18.3.0.0.0

Copyright (c) 1982, 2018, Oracle. All rights reserved.

Last Successful login time: Sat Feb 23 2019 08:43:29 +02:00

Connected to: Oracle Database 18c Enterprise Edition Release 18.0.0.0.0 - Production Version 18.3.0.0.0

 $SQL$ 

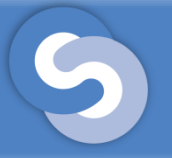

### **. . .**

[ciprian@bd-server1 ~]\$ sqlplus student/student@orcl

 $SOL*Plus: Release 18.0.0.0.0 - Production on Sat Feb 23 08:45:24 2019$ Version 18.3.0.0.0

Copyright (c) 1982, 2018, Oracle. All rights reserved.

Last Successful login time: Sat Feb 23 2019 08:43:29 +02:00

Connected to: Oracle Database 18c Enterprise Edition Release 18.0.0.0.0 - Production Version 18.3.0.0.0

 $SOL$ 

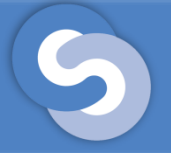

- Comenzile SQL\*Plus pot fi editate direct în linia de comandă, sau pot fi editate cu orice editor cunoscut;
- Există un editor simplu, inclus în utilitar, care se accesează tastând **edit (ed)** în linia de comandă și care recunoaște următoarele comenzi:

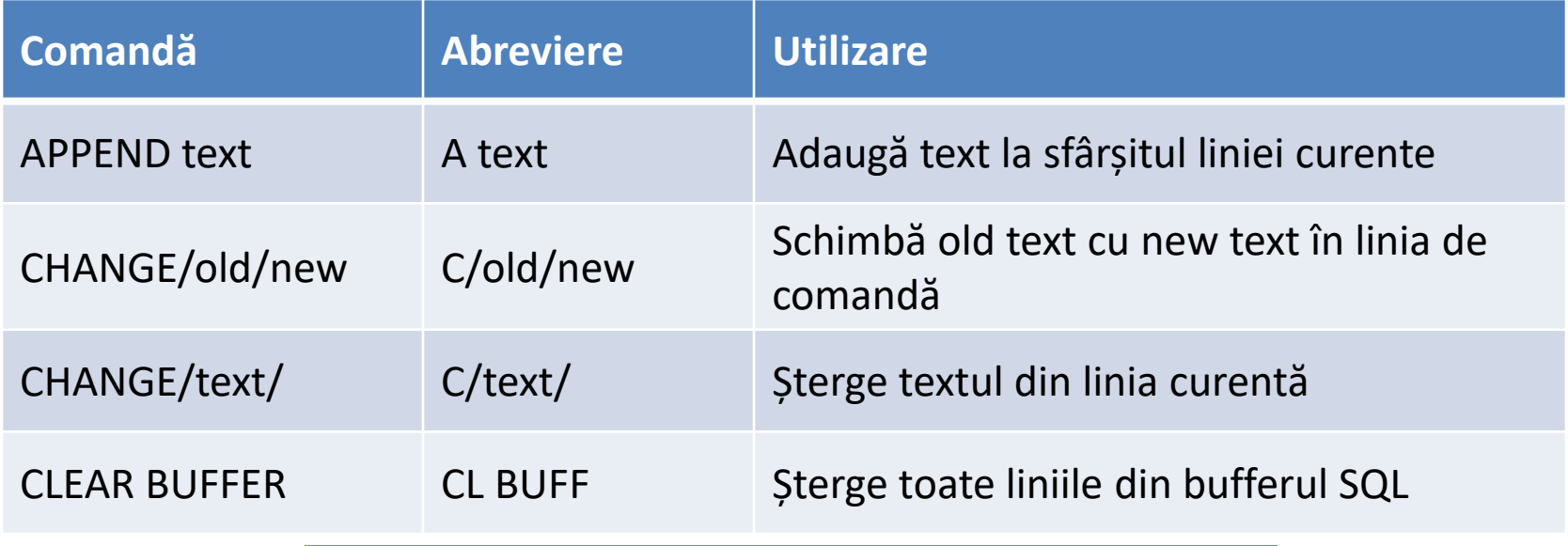

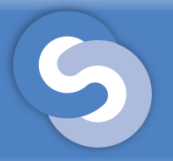

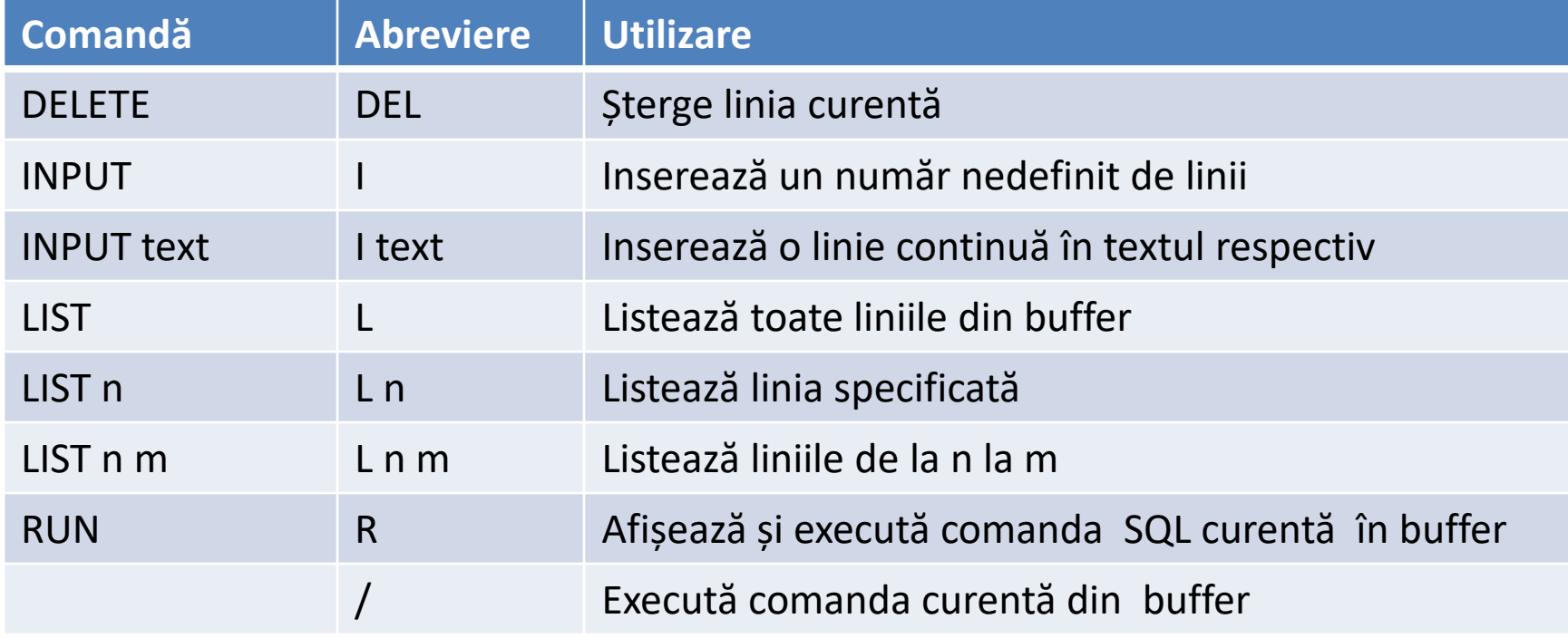

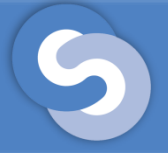

- Comanda editată rămâne în buffer până la editarea următoarei comenzi;
- O comandă poate fi editată pe mai multe linii tastând **ENTER**  la sfârșitul liniei curente;
- Terminatorul pentru o comandă este **;**
- O comandă editată cu un editor se poate executa astfel:
	- Se copiază comanda din editor (Copy/Paste) și se execută cu **/** sau **RUN;**
	- Se execută tot scriptul (care poate conține mai multe comenzi) astfel:

SQL> @file\_path\_and\_name

SQL> start file\_path\_and\_name

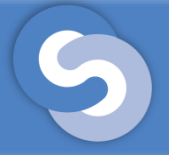

- În linia de comandă se mai pot da și următoarele comenzi:
	- SAVE file\_path\_and\_name permite salvarea într-un fișier a conținutului bufferului SQL\*Plus;
	- GET file\_path\_and\_name încarcă conținutul unui fișier salvat în prealabil în buffer;
	- START file\_path\_and\_name lansează în execuție comenzile salvate în fișier;
	- **@**file\_path\_and\_name execută comenzile din fișier;
	- EXIT ieșire din SQL\*Plus.

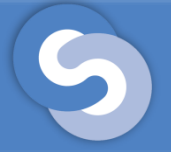

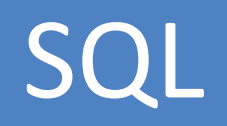

- Un sistem de gestionare a bazelor de date necesită un limbaj de interogare pentru a permite utilizatorilor să acceseze datele;
- SQL este un limbaj de interogare structurat care este utilizat de majoritatea bazelor de date relaționale;
- Caracteristici SQL:
	- Utilizează setul standard de comenzi: select, insert, update, delete, etc
	- Este un limbaj neprodedural, care optimizează cererile fără a specifica modul de execuție
	- Cererile se execută secvențial, înregistrare cu înregistrare, deci se prelucrează o singură înregistrare la un moment dat

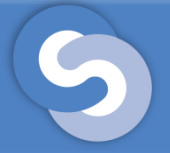

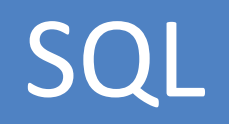

- Comenzile SQL sunt conturate ca blocuri de interogare folosite pentru:
	- Inserarea, extragerea și ștergerea liniilor dintr-o tabelă
	- Crearea, modificarea și ștergerea obiectelor din baza de date
	- Controlul accesului la baza de date
	- Execuția calculelor
	- Specificarea alternativă a capetelor de coloane
	- Concatenarea coloanelor
	- Sortarea liniilor
	- Introducerea criteriilor de căutare

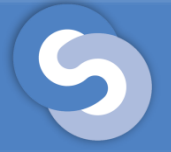

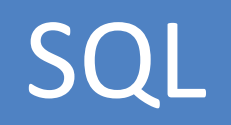

- Limbajul SQL are următoarele comenzi, grupate în 4 categorii:
	- Data Manipulation Language (DML): SELECT, INSERT, UPDATE, DELETE, MERGE
	- Data Definition Language (DDL): CREATE, ALTER, DROP, RENAME, TRUNCATE, COMMENT
	- Data Control Language (DCL): GRANT, REVOKE
	- Transaction Control Language (TCL): COMMIT, ROLLBACK, SAVEPOINT

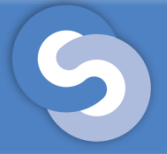

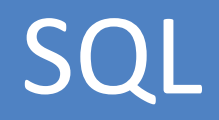

- Comenzile DML
	- SELECT folosită pentru a extragerea datelor din baza de date
	- INSERT folosită pentru inserarea datelor în baza de date
	- UPDATE folosită pentru modificarea datelor din baza de date
	- DELETE folosită pentru ștergerea înregistrărilor
- Comenzile DDL
	- CREATE folosită pentru crearea unui obiect (tabel, view, index, etx.) în baza de date
	- ALTER folosită prentru modificarea structurii unui obiect din baza de date
	- DROP folosită prentru ștergerea unui obiect din baza de date
- Comenzile DCL
	- GRANT folosită prentru a grantifica drepturi de acces la un obiect din baza de date
	- REVOKE folosită pentru a revoca drepturile de acces

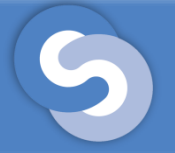

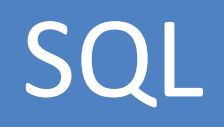

- Reguli de scriere a comenzilor SQL
	- Comenzile se pot edita pe una sau mai multe linii;
	- Clauzele sunt uzual plasate pe linii separate;
	- Cuvintele predefinite nu pot fi separate pe mai multe linii;
	- Comenzile nu sunt *case sensitive.*

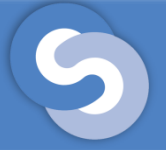

**(**

**)**

## Crearea unei tabele

- Pentru a crea o tabelă se folosește comanda DDL CREATE TABLE.
- Sintaxa comenzii (verisunea simplificată):

### **CREATE TABLE [ schema. ] tablename**

```
column_name_1 datatype [DEFAULT value|expression] 
[inline_constraints] ,
```

```
[column_name_2 datatype [DEFAULT value|expression] 
[inline_constraints] , ....]
```
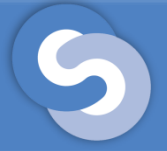

- **schema** numele shemei în care se va crea tabelul
- **tablename**  numele tabelului
- **column\_name\_k** numele coloanei k
- **datatype** tipul de date al unei coloane
- **DEFAULT value | expression** specific dacă o coloană va avea o valoare default, dată fie de o valoare fie de o expresie
- **inline\_constraints**  o coloană poate să aibă constrângeri precum: UNIQUE, PRIMARY KEY, NOT NULL
- Mai multe detalii la adresa:

[http://docs.oracle.com/cd/E16655\\_01/server.121/e17209/state](http://docs.oracle.com/cd/E16655_01/server.121/e17209/statements_7002.htm) ments\_7002.htm#SQLRF54469

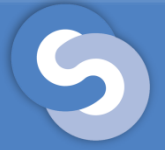

• Ex. 1. Să se creeze un nomenclator de departamente, o tabelă pentru grila de salarizare și o tabelă pentru evidența angajaților.

```
1 CREATE TABLE departamente
 2(id departament NUMBER(2) NOT NULL,
 3
    denumire_departament VARCHAR2(30),
 4
 5
    telefon VARCHAR2(10)
 6);
 7
 8 CREATE TABLE grila salariu
 9 (
    grad NUMBER(2),
10
    nivel inferior NUMBER,
11
    nivel_superior NUMBER
12
13 );
```

```
1 CREATE TABLE angajati
2(id_angajat NUMBER(4) NOT NULL,
 3
 4
    nume VARCHAR2(30),
 5
   prenume VARCHAR2(30),
 6 functie VARCHAR2(20),
7 id_sef NUMBER(4),
    data_angajarii DATE DEFAULT SYSDATE,
 8
    salariu NUMBER(7,2) DEFAULT 2000,
 9
    comision NUMBER(7,2),
10id_departament NUMBER
11
12 );
13
```
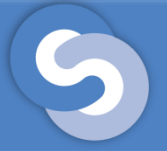

- Constrângerile sunt proprietăți ale unei coloane ce trebuie să fie îndeplinite în orice moment.
- Cele mai comune constrângeri sunt:
	- NOT NULL valoarea unei coloane nu trebuie să fie NULL
	- UNIQUE valoarea unei coloane (combinarea de valori ale unor coloane) trebuie să fie unice pentru fiecare înregistrare din tabelă
	- PRIMARY KEY valoarea unei coloane (combinarea de valori ale unor coloane) trebuie să fie unice pentru fiecare linie din tabelă și să nu fie NULL. Cheia primară este identificatorul unic al unei înregistrări dintr-o tabelă
	- FOREIGN KEY valoarea unei coloane (combinație de valori ale unor coloane) fac legătura cu alta tabela prin referirea cheii primare/unice din acea tabela

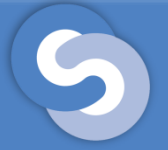

• Ex. 2. Să se adauge chei primare si chei străine pentru tabelele de la Ex. 1. Pentru tabela departamente să se adauge o constrângere unique pentru coloana denumire\_departament. Pentru tabela angajati sa se adauge o constrângere unique pentru coloanele nume și prenume.

```
1 -- Primary Keys
 2 ALTER TABLE departamente ADD CONSTRAINT pk departamente PRIMARY KEY (id departament);
 3
 4 ALTER TABLE grila salariu ADD CONSTRAINT pk grila PRIMARY KEY (grad);
 5
 6 ALTER TABLE angajati ADD CONSTRAINT pk angajati PRIMARY KEY (id angajat);
 7
 8 -- Foreign Keys
 9 ALTER TABLE angajati ADD CONSTRAINT fk ang dep FOREIGN KEY (id departament)
    REFERENCES departamente(id departament);
10
1112 ALTER TABLE angajati ADD CONSTRAINT fk ang ang FOREIGN KEY (id sef)
    REFERENCES angajati(id angajat);
13
14
15 - Unique16 ALTER TABLE departamente ADD CONSTRAINT uq_denumire UNIQUE (denumire_departament);
17
18 ALTER TABLE angajati ADD CONSTRAINT uq nume UNIQUE (nume, prenume);
19
20 -- DROP TABLES
21 DROP TABLE angajati;
22 DROP TABLE departamente;
23 DROP TABLE grila salariu;
```
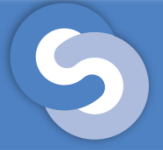

- Obs. 1. Se pot crea toate constrângeile de la Ex. 2 în momentul când se creează tabelele (vezi următoarele slide-uri);
- Obs. 2. Atenție la ordinea în care se creează tabelele, deoarece nu se poate crea o cheie străină într-o tabela atâta timp cât tabela la care se face referință nu este creata;
- Obs. 3. În momentul când se dorește să se șteargă tabelele din baza de date, mai întâi trebuie șterse cele care referă alte tabele apoi tabela care este referita prin cheie străină. Din exemplele noastre, mai întâi trebuie ștearsa tabela **angajati** (care referă tabela departamente printr-o cheie străină) și apoi tabela **departamente;**
- Obs. 4. Pentru a vedea structura unei tabele se folosește comanda **desc[ribe] nume\_tabel**, ex: **desc angajati.**

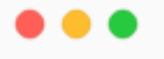

```
1 CREATE TABLE departamente
 2(3
    id departament NUMBER(2) NOT NULL,
    denumire_departament VARCHAR2(30),
 4
    telefon VARCHAR2(10),
 5
    CONSTRAINT pk_departamente PRIMARY KEY (id_departament),
 6
    CONSTRAINT ug denumire UNIQUE (denumire departament)
 7
8);
 9
10 CREATE TABLE grila salariu
11 (
12 qrad NUMBER(2),
    nivel inferior NUMBER,
13
    nivel_superior NUMBER,
14
    CONSTRAINT pk_grila PRIMARY KEY (grad)
15
16 );
```
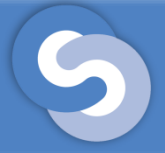

```
1 CREATE TABLE angajati
 2(3
    id_angajat NUMBER(4) NOT NULL,
    nume VARCHAR2(30),
 4
 5
    prenume VARCHAR2(30),
 6
    functie VARCHAR2(20),
    id sef NUMBER(4),
 7data_angajarii DATE DEFAULT SYSDATE,
 8
    salariu NUMBER(7,2) DEFAULT 2000,
 9
    comision NUMBER(7,2),
10
11
    id_departament NUMBER,
    CONSTRAINT pk_angajati PRIMARY KEY (id_angajat),
12
13
    CONSTRAINT fk_ang_dep FOREIGN KEY (id departament)
      REFERENCES departamente(id_departament),
14
    CONSTRAINT fk_ang__ang FOREIGN KEY (id_sef)
15
      REFERENCES angajati(id_angajat),
16
    CONSTRAINT ug nume UNIQUE (nume, prenume)
17
18 );
```
# Inserarea datelor într-o tabelă

- Pentru a insera informația într-o tabelă se va folosi comanda DML INSERT.
- Sintaxa comenzii (versiunea simplificată):
	- Specific în ce coloane vreau să inserez, trebuie să inserez în cel puțin coloanele care au constrângeri precum PRIMARY KEY și NOT NULL și nu au valori DEFAULT pe acestea

### **INSERT INTO nume\_tabel(column\_name1 [, column\_name2 [, ...]]) values(value1 [, value2, [....]])**

– Nu specific în ce coloane vreau să inserez, trebuie să dau valori pentru toate coloanele, în ordinea în care au fost declarate acestea

### **INSERT INTO nume\_tabel values(value\_column1, value\_column2, ...)**

• Mai multe detalii la adresa:

### [http://docs.oracle.com/cd/E16655\\_01/server.121/e17209/statements\\_90](http://docs.oracle.com/cd/E16655_01/server.121/e17209/statements_9014.htm) 14.htm#i2111652

# Inserarea datelor într-o tabelă

• Ex. 3. Să se insereze informații în tabelele create la Ex. 1. (Atenție la ordinea în care se face insertul)

```
1 INSERT INTO grila salariu VALUES(1, 1, 1000);
2 INSERT INTO grila salariu VALUES(1, 1001, 2000);
3
4 INSERT INTO departamente VALUES(10, 'Proiectare Software', '3212121');
 5 INSERT INTO departamente VALUES(20, 'Asigurarea Calitatii', '3212122');
6 INSERT INTO departamente VALUES(10, 'Resurse Umane', '3212123');
7 INSERT INTO departamente VALUES(30, 'Proiectare Software', '3212124');
 8
9 INSERT INTO angajati(id angajat, nume, prenume, functie)
   VALUES(1001, 'Ionescu', 'Ion', 'Director');
1011 INSERT INTO angajati(nume, prenume, functie)
   VALUES('Ionescu', 'Ionel', 'Programator');
12
13 INSERT INTO angajati(id_angajat, nume, prenume, functie, id_sef, salariu,
  id departament)
14 VALUES(1002, 'Ionescu', 'Ionel', 'Programator', 1001, 1024, 10);
```
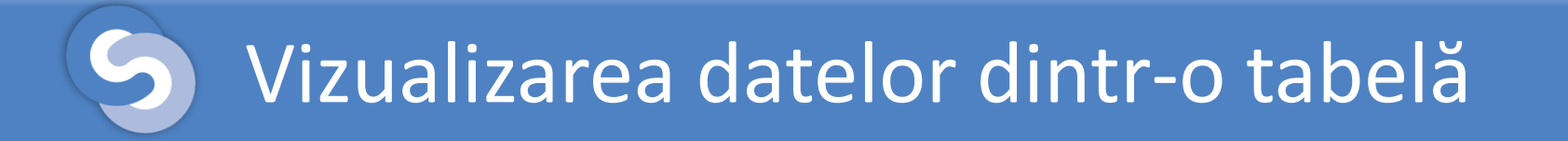

- Prentru a vizualiza datele dintr-o tabelă se folosește comanda DML SELECT.
- Sintaxa comenzii (versiunea simplificată)
- **SELECT [\* | {column\_name1[, column\_name2[,...]]}] FROM table\_name [WHERE conditions]**
- Mai multe detalii la adresa

[http://docs.oracle.com/cd/E16655\\_01/server.121/e17209/state](http://docs.oracle.com/cd/E16655_01/server.121/e17209/statements_10002.htm) ments\_10002.htm#SQLRF01702

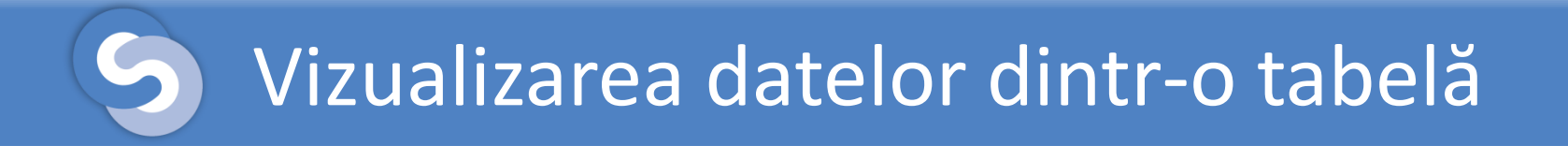

• Ex. 4. Să se afișeze toate informațiile din tabela angajații.

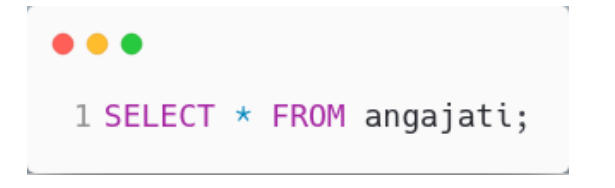

• Ex. 5. Să se afișeze numele, funcția și salariul pentru toți angajații.

> 1 column nume format a20 2 column prenume format a20 3 column functie format a20 4 column salariu format 9999.99 5 SELECT nume, prenume, functie, salariu 6 FROM angajati;

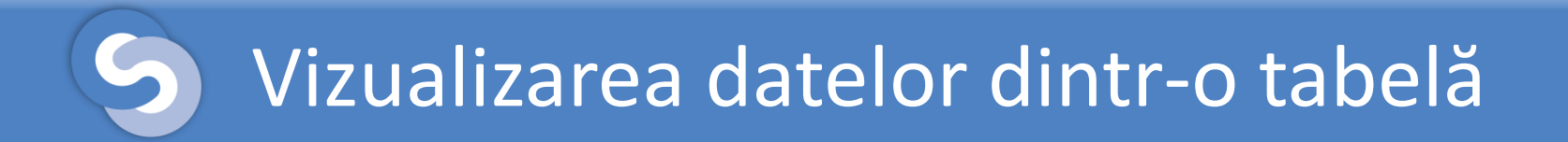

• Ex. 6. Să se afișeze numele, prenumele și salariu pentru angajații din departamentul 10.

```
1 SELECT nume, prenume, functie, salariu
2 FROM angajati
3 WHERE id departament = 10;
```
• Ex. 7. Să se afișeze numele, prenumele și salariu pentru angajații care au funcția 'Director'.

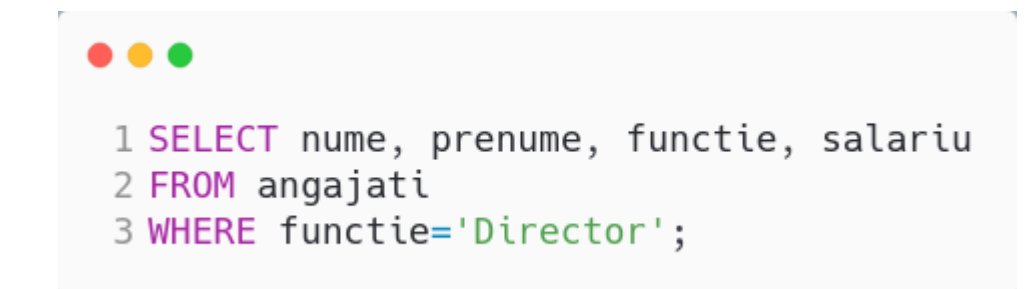

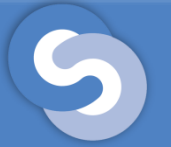

- Pentru a face o modificare se folosește comnda DML UPDATE
- Sintaxa comenzii (versiunea simplificată)

**UPDATE table\_name SET column\_name1 = new\_value1 [, column\_name2 = new\_value2, [,...]] [WHERE conditions]**

• Mai multe detalii la adresa

[http://docs.oracle.com/cd/E16655\\_01/server.121/e17209/state](http://docs.oracle.com/cd/E16655_01/server.121/e17209/statements_10008.htm) ments 10008.htm#SQLRF01708

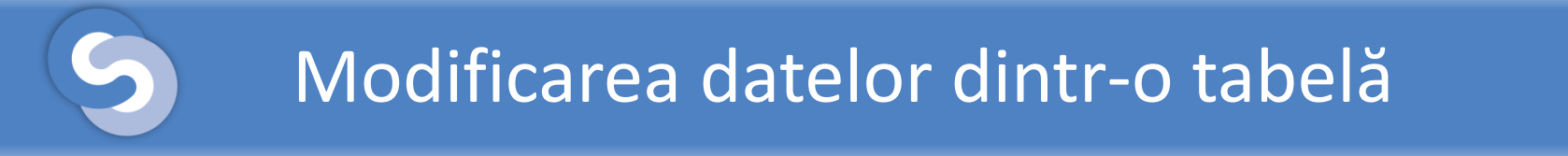

• Ex. 8. Să se modifice numele angajatului cu id-ul 1002 în 'Popescu'. Verificați dacă s-a făcut modificarea.

```
1 SELECT nume FROM angajati WHERE id angajat = 1002;
2 UPDATE angajati SET nume = 'Popescu' WHERE id angajat = 1002;
3 SELECT nume FROM angajati WHERE id angajat = 1002;
```
• Ex. 9. Să se acorde comision la toți angajații egal cu 10% din salariu. Verificați dacă s-a făcut modificarea.

```
1 SELECT nume, salariu, comision FROM angajati;
2 UPDATE angajati SET comision = 0.1 \times salariu;
3 SELECT nume, salariu, comision FROM angajati;
```
- Pentru a șterge o înregistrare se folosește comanda DML DELETE;
- Sintaxa comenzii (veriunea simplificată) **DELETE FROM tablename [WHERE conditions];**
- Mai multe detalii la adresa

[http://docs.oracle.com/cd/E16655\\_01/server.121/e17209/state](http://docs.oracle.com/cd/E16655_01/server.121/e17209/statements_8005.htm) ments 8005.htm#SQLRF01505

- Ex. 10. Să se șteargă
	- Angajatul cu numele 'Pop' și prenumele 'Alina'
	- Angajații care a venit în firmă înainte de '1-JAN-1985'
	- Angajații care au comisionul null

```
1 INSERT INTO angajati(id angajat, nume,
 2 prenume, functie, id sef,
 3 id_departament, data_angajarii)
 4 VALUES(4003, 'Pop', 'Alina', 'Analist',
    1001, 20, '21-N0V-1995');
 5.
 6
7 INSERT INTO angajati(id angajat, nume,
  prenume, functie, id sef,
8
 9 id departament, data angajarii)
10 VALUES(4004, 'Pop', 'Calin', 'Tester',
11 1001, 20, '01-JAN-1980');
12
13 INSERT INTO angajati(id_angajat, nume,
14 prenume, functie, id sef,
15 id_departament, data_angajarii)
16 VALUES(4005, 'Pop', 'Andrei', 'Manager',
17 1001, 20, '14-FEB-1995');
```
### . . .

```
1 SELECT nume, prenume, data angajarii, comision
 2 FROM angaiati:
 3
 4 DELETE FROM angajati
 5 WHERE nume = 'Pop' AND prenume = 'Alina';
 6
7 SELECT nume, prenume, data angajarii, comision
 8 FROM angajati;
 Q10 DELETE FROM angajati
11 WHERE data angajarii < '01-JAN-1985';
12
13 SELECT nume, prenume, data angajarii, comision
14 FROM angajati;
15
16 DELETE FROM angajati
17 WHERE comision IS NULL;
18
19 SELECT nume, prenume, data angajarii, comision
20 FROM angajati;
```